Maharashtra State Electricity Distribution Co. Ltd.

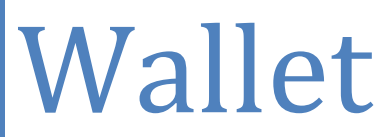

User Manual

## **Registration**

- 1. Type **[occs.mahadiscom.in/occsWallet/index](https://occs.mahadiscom.in/occsWallet/index)** in your browser
- 2. Click o[n Register](https://occs.mahadiscom.in/occsWallet/pa/registration2)
- 3. Fill Up Following information:-
	- 1. Personal Details
	- 2. MSEDCL Office Details
	- 3. Bank Details
	- 4. Required documents to be upload.
		- $\checkmark$  PAN Card.
		- $\checkmark$  Aadhar card.
		- $\checkmark$  Cancelled cheque.
		- $\checkmark$  MSEDCL Energy Bill.
		- $\checkmark$  Shop Certificate/Gram-Panchayat Letter. (Required only Shopkeepers.)
		- $\checkmark$  GST Certificate. (Required only if GST is applicable.)
		- $\checkmark$  Tenancy agreement. (Required in case premises of business is hired.)

#### 5. **Terms And Conditions**

Read Terms and Conditions carefully and tick the check box of Agree to terms and conditions of MSEDCL Wallet and click on Submit Button.

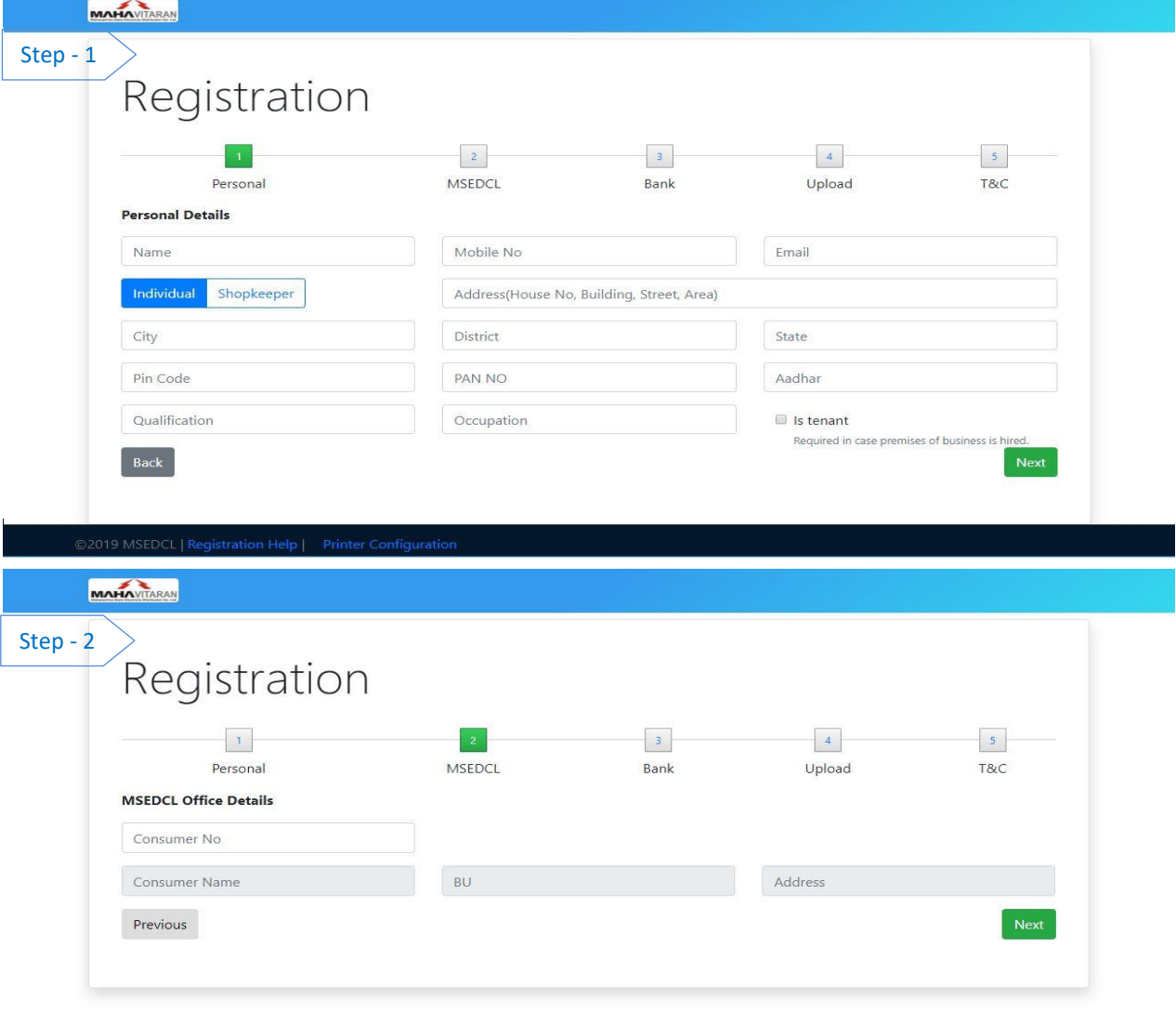

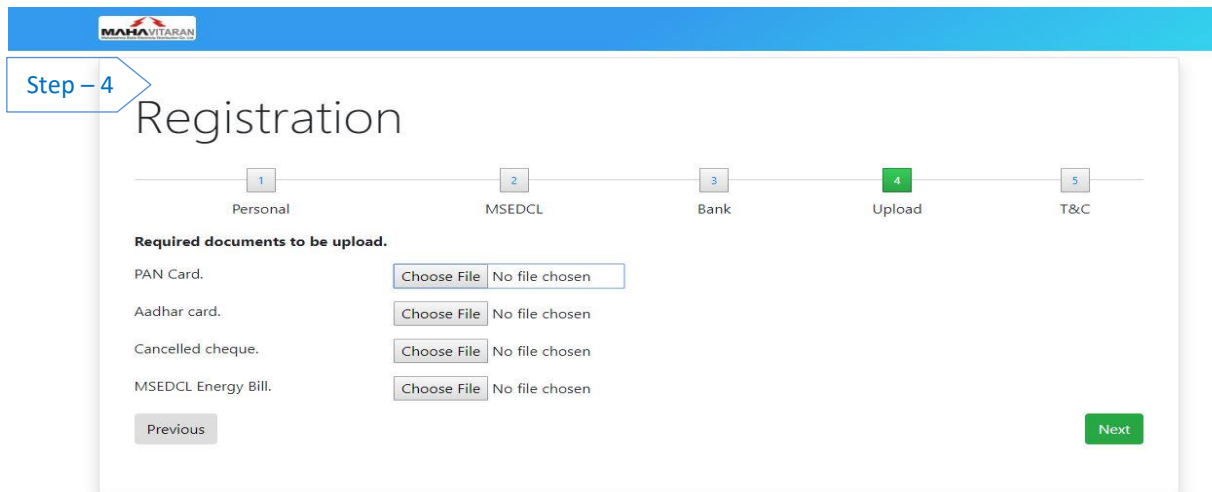

### © 2018 Copyright: MSEDCL

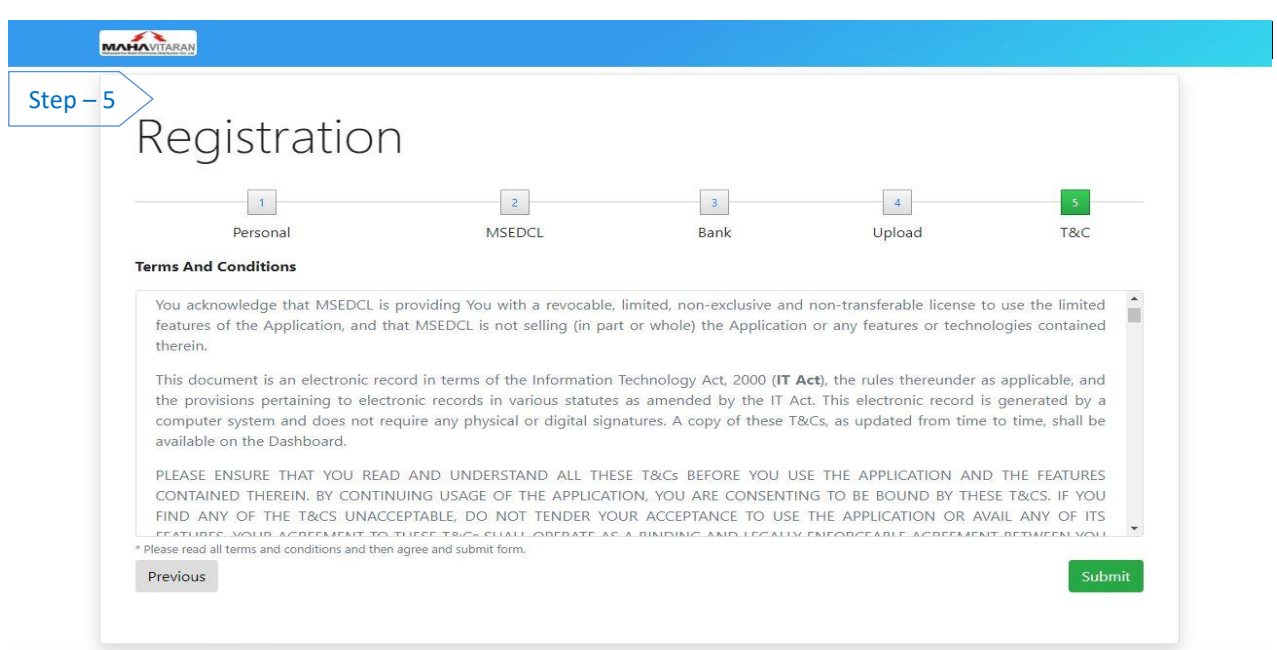

**The State** 

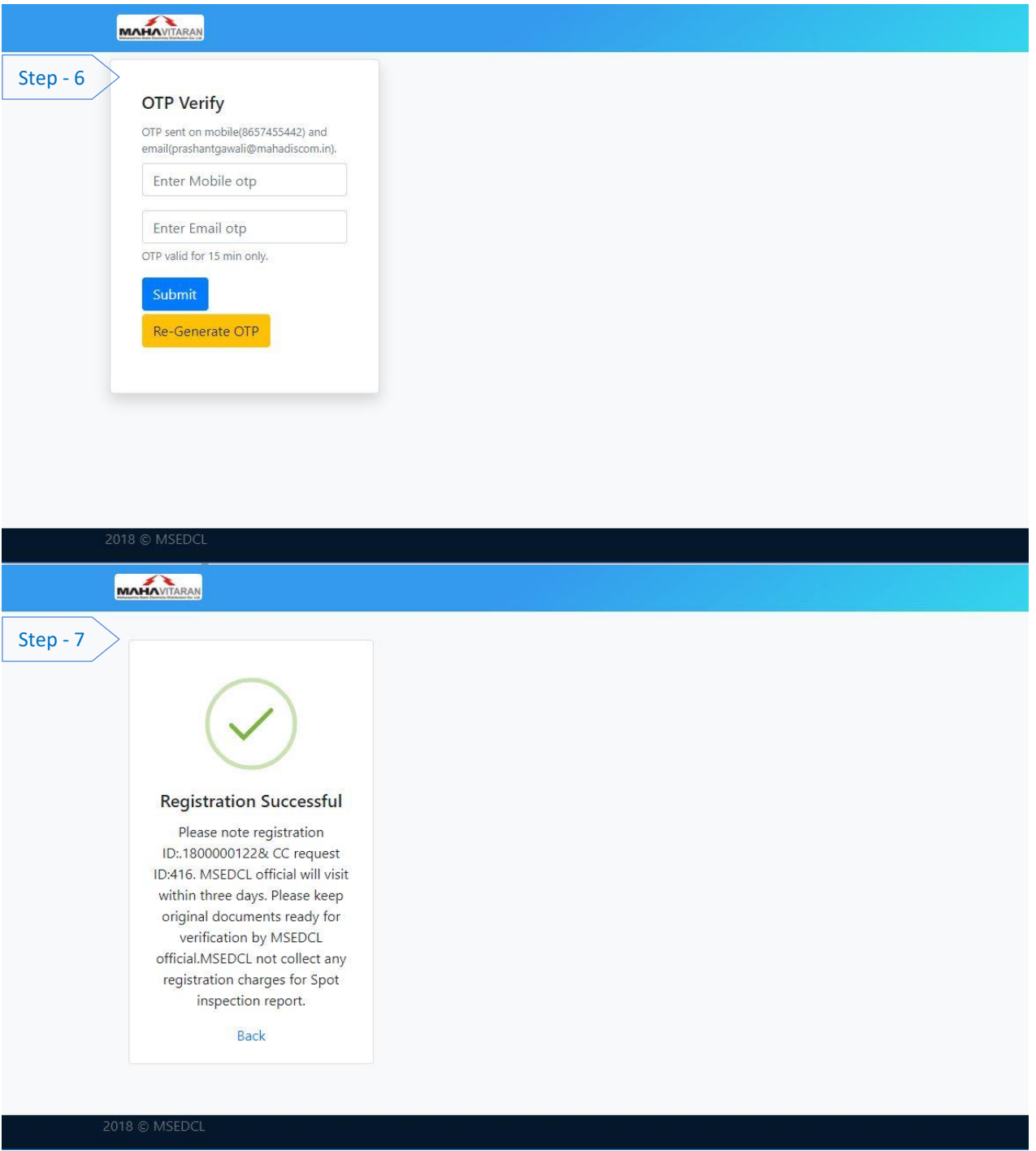

After successful registration, email will be sent to respective agency and MSEDCL Offices.

3

# **Registration - Mobile View**

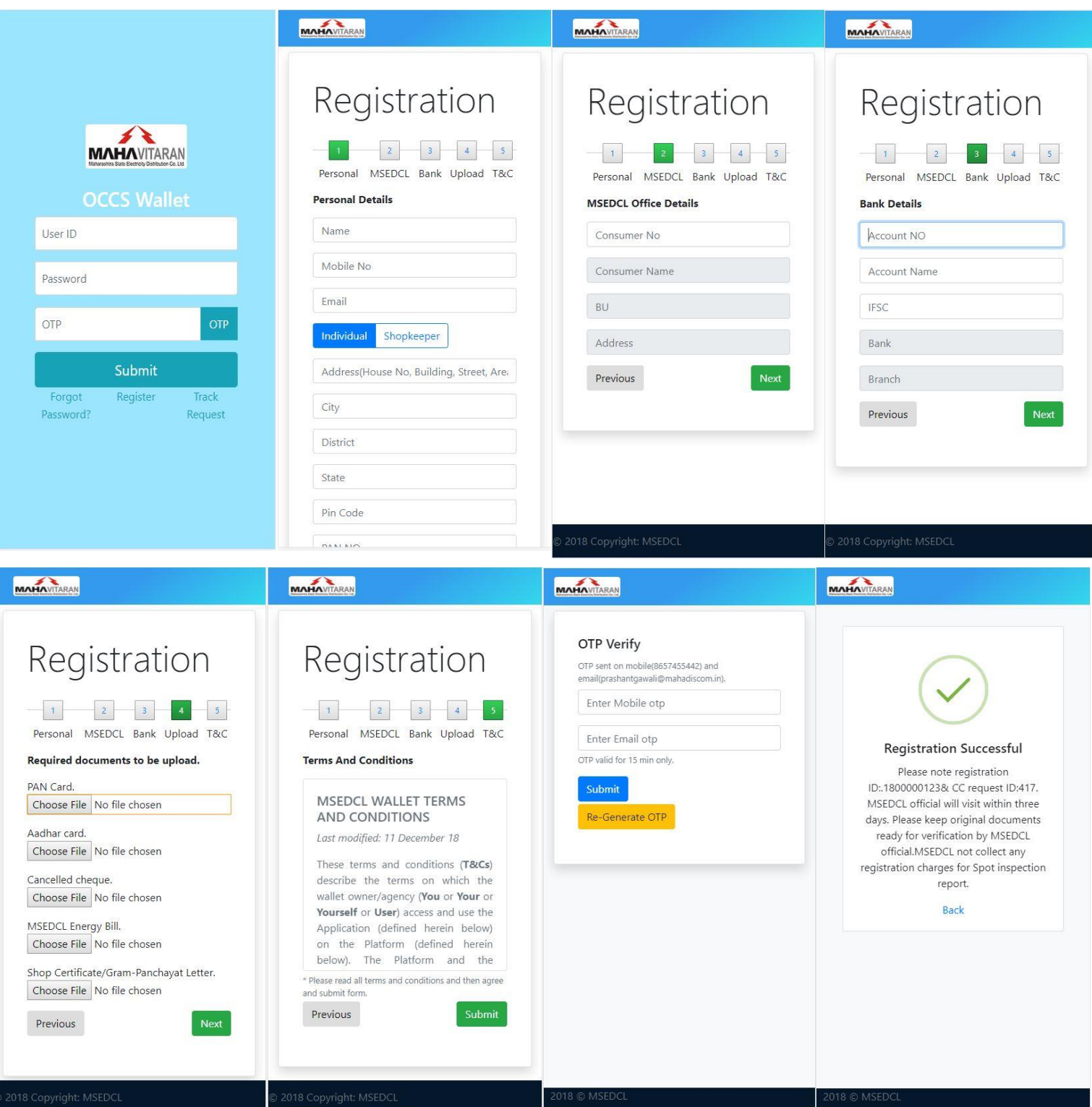

## **[Track Request](https://occs.mahadiscom.in/occsWallet/pa/trackRequest)**

- 1. Type **occs.mahadiscom.in/occsWallet/index** in your browser
- 2. Click on *[Track Request](https://occs.mahadiscom.in/occsWallet/pa/trackRequest)*
- 3. Enter Registration ID.
- 4. Click on Track.

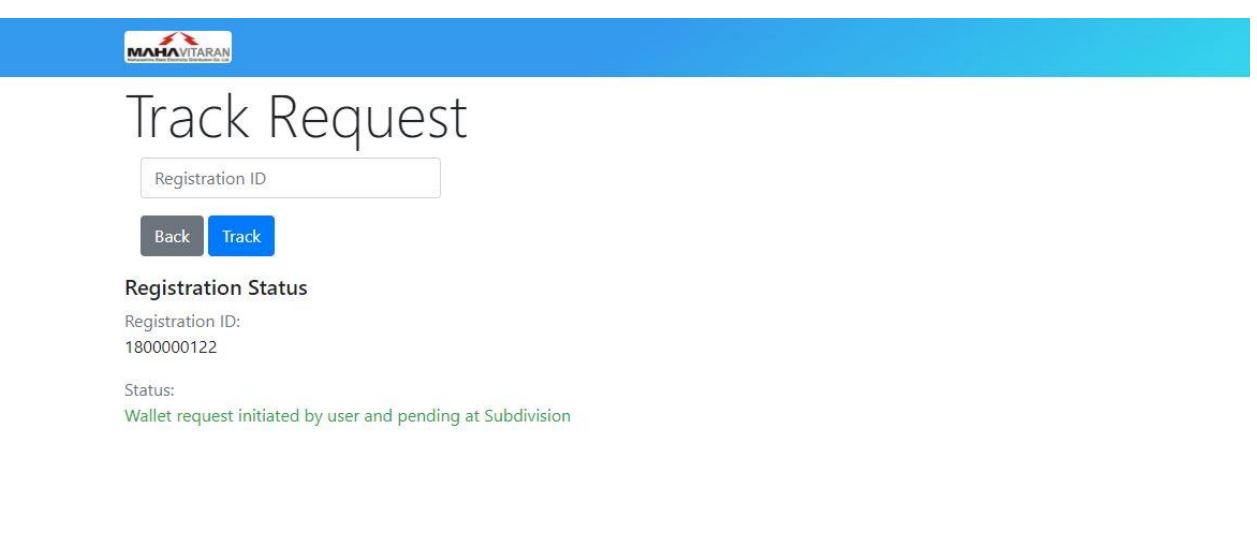

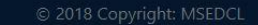

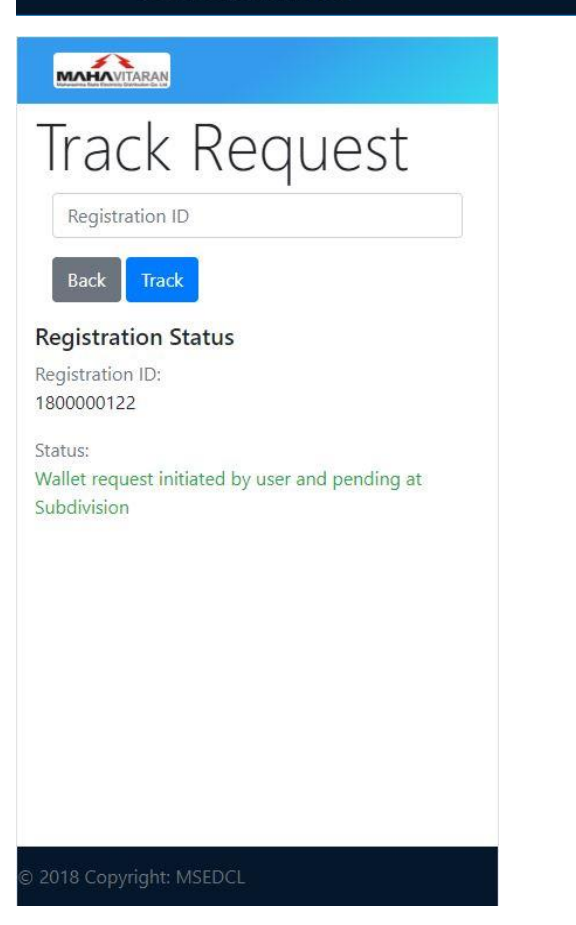